# Hazır Görevler

# Amaç

Otomatik Görevler | Gelişmiş bildirim ile şablon ekranı şeklinde, belirlenmiş ve sisteme eklenmiş görevlerin kullanıcı tarafından liste üzerinden seçilebilmesi ve görevler listesine eklenebilmesi sağlanır.

# Kullanım

Hazır görevlere erişmek için Otomatik Görevler ekranına tıklanır.

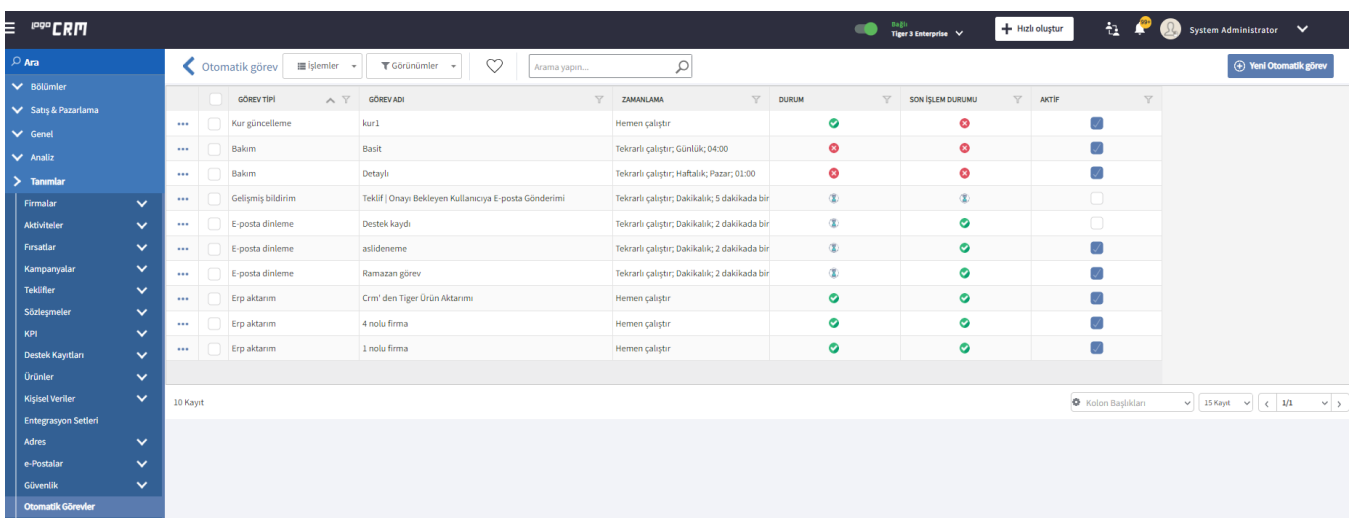

İşlemler menü başlığı altında 'Hazır Görevler' tıklanır ve sistem tanımlı görevler listesinin bulunduğu liste açılır.

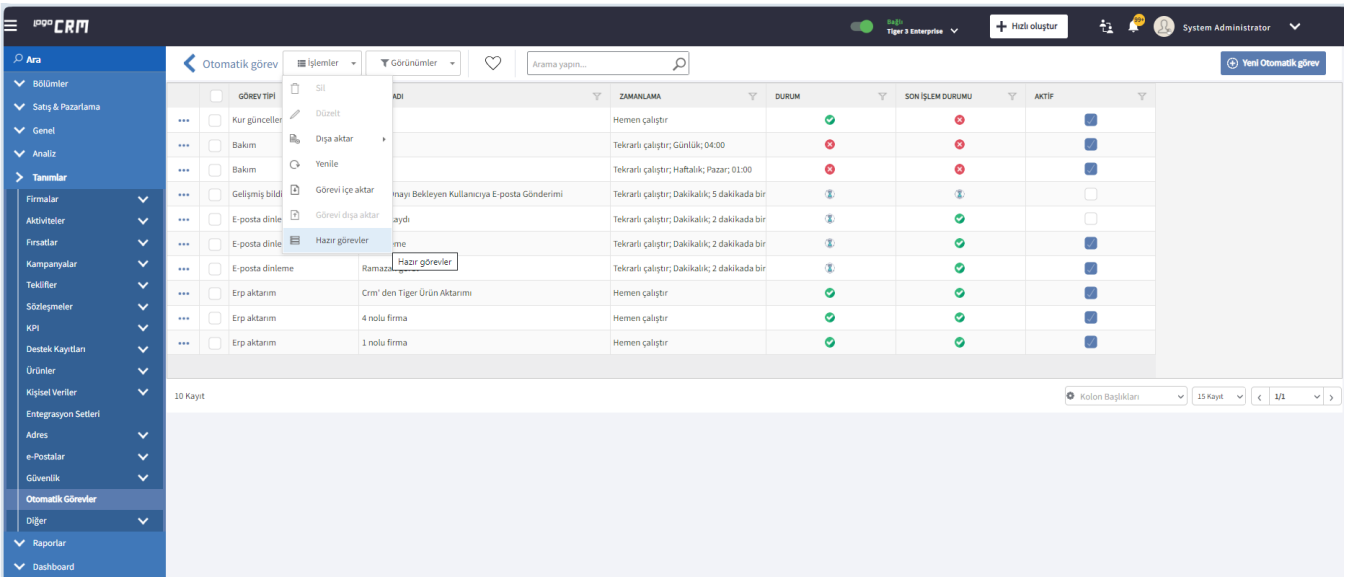

Hazır görevler listesi içerisinden bir görev seçimi yapılır. Görev otomatik görev listesine eklenir, düzenleme modu ile otomatik açılır ve istenilirse değişiklik yapılır.

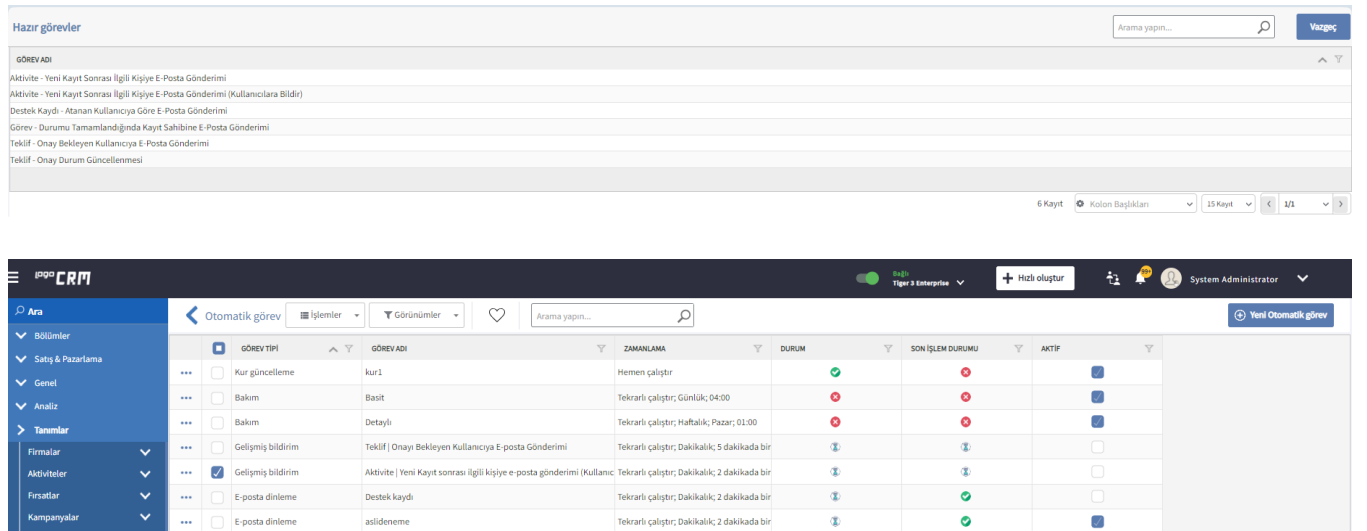

Tekrarlı çalıştır; Dakikalık; 2 dakikada bir

Hemen çalıştır

Hemen çalıştır

Hemen çalıştır

 $\circledast$ 

 $\bullet$ 

 $\bullet$ 

 $\bullet$ 

 $\sqrt{ }$ 

 $\overline{\mathscr{S}}$ 

 $\sqrt{ }$ 

 $\overline{\mathcal{S}}$ 

 $\Phi$  Kolon Başlıkları

 $\sim \begin{bmatrix} 15\text{ Kayt} & \sim \end{bmatrix}$  (  $\langle \quad |$  1/1

 $\sim$   $\,$ 

 $\bullet$ 

 $\bullet$ 

 $\bullet$ 

 $\bullet$ 

## Bilgilendirme

 $\mathbb{Z}^2$ 

 $\frac{m}{m}$ 

 $\mathbb{Z}^2$ 

г  $11$ Kayıt $\,$  Erp aktarım

Erp aktarım

Erp aktarım<br>Erp aktarım<br>Erp aktarım

Otomatik Görevler > Hazır görev şablonların detay bilgileri için [tıklayınız](https://docs.logo.com.tr/pages/viewpage.action?pageId=95650088).

### Veri Tabanı - MT\_System\_Tasks

→→→ E-posta dinleme Ramazan görev

Crm' den Tiger Ürün Aktarımı

4 nolu firma

1 nolu firma

Veri tabanı üzerinde MT\_System\_Tasks tablosu üzerinde hazır görevlerin alan bilgileri görülür.

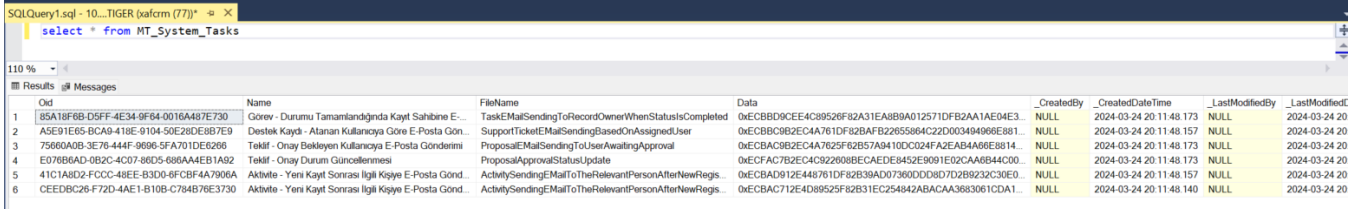

### Kullanım Videosu

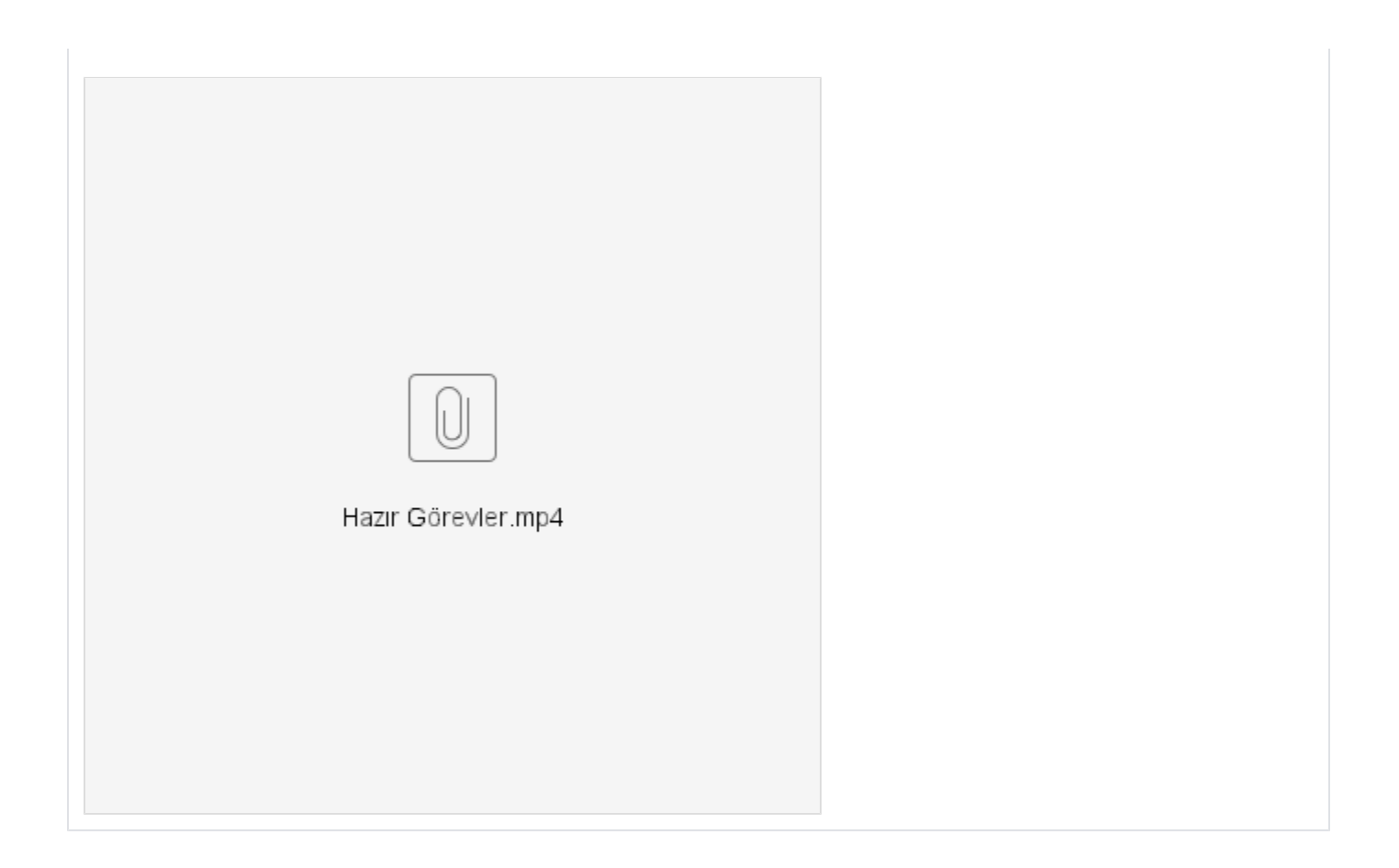